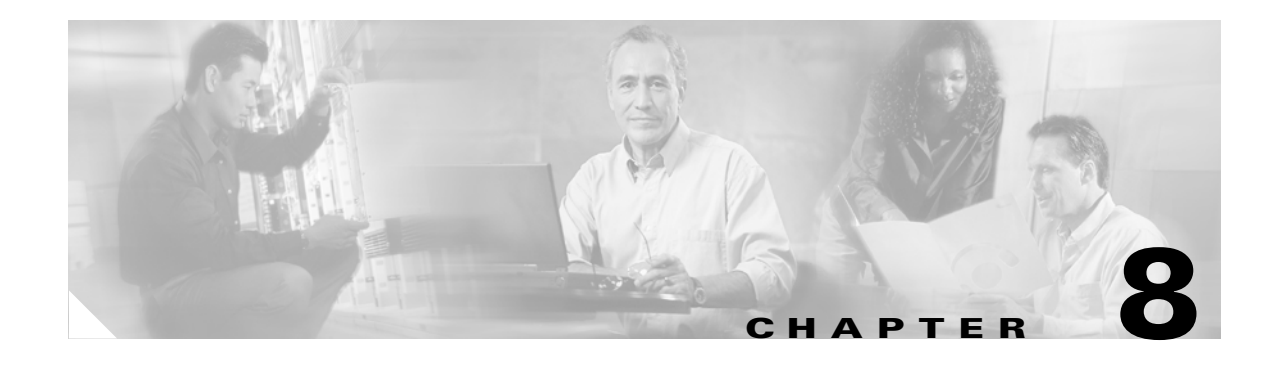

# **Troubleshooting**

This section describes troubleshooting procedures for the Cisco ATA:

- **•** [General Troubleshooting Tips, page 8-1](#page-0-0)
- **•** [Symptoms and Actions, page 8-2](#page-1-0)
- **•** [Installation and Upgrade Issues, page 8-3](#page-2-0)
- **•** [Debugging, page 8-4](#page-3-0)
- **•** [Using System Diagnostics, page 8-6](#page-5-0)
- **•** [Local Tone Playout Reporting, page 8-9](#page-8-0)
- **•** [Obtaining Network Status Prior to Getting IP Connectivity, page 8-10](#page-9-0)
- **•** [Obtaining Network Status After Getting IP Connectivity, page 8-11](#page-10-0)
- **•** [DHCP Status HTML Page, page 8-13](#page-12-0)
- [Real-Time Transport Protocol \(RTP\) Statistics Reporting, page 8-13](#page-12-1)
- **•** [Frequently Asked Questions, page 8-14](#page-13-0)
- **•** [Contacting TAC, page 8-15](#page-14-0)

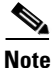

**Note** The term *Cisco ATA* is used throughout this manual to refer to both the Cisco ATA 186 and the Cisco ATA 188, unless differences between the Cisco ATA 186 and Cisco ATA 188 are explicitly stated.

## <span id="page-0-0"></span>**General Troubleshooting Tips**

The suggestions in this section are general troubleshooting tips.

- Make sure that the DHCP server is operating correctly. Note that the function button blinks slowly when the Cisco ATA attempts to acquire the DHCP configuration.
- If the green activity LED is not flashing after you connect the Ethernet cable, make sure that both the power cord and the Ethernet connection are secure.
- **•** If there is no dial tone, make sure that the telephone line cord from the telephone is plugged into the appropriate port on the Cisco ATA. Make sure that your Cisco ATA is properly registered on your Call Control system. Test another phone; if this phone does not work either, there may be a problem with the current configuration or with the Cisco ATA.
- **•** A busy tone indicates that the party you called is not available. Try your call again later. A fast-busy tone indicates that you dialed an invalid number.
- **•** After power up, if the function button continues to blink slowly, the Cisco ATA cannot locate the DHCP server. Check the Ethernet connection and the availability of the DHCP server.
- **•** The DHCP server should show an incoming request from the MAC address listed on the product label or given by the voice prompt.
- If you place a call to another IP telephone, detect ringing, and the called party answers but you cannot detect the speaker's voice, verify that the Cisco ATA and the other IP telephone support at least one common audio codec: G.711A-law, G.711µ-law, G.723.1, or G.729A.

## <span id="page-1-0"></span>**Symptoms and Actions**

**Symptom** Parameters with values set using the web server interface or voice configuration menu revert to their original settings.

**Possible Cause** You are using TFTP for configuration (the UseTFTP parameter is set to 1). The Cisco ATA has a cached version of its configuration file stored in its flash memory; this is what displayed or played through the web server interface or voice configuration menu. If UseTFTP is set to 1, then the cached value of the Cisco ATA configuration file is synchronized with its configuration file located at the TFTP server. This synchronization update of the cached value occurs at approximate intervals determined by the CFGInterval parameter value as well as when the Cisco ATA powers up or resets.

**Recommended Action** If you are using TFTP for configuration, do not use the web server interface or voice configuration menu to modify the value of the Cisco ATA configuration file. Use the web server interface or voice configuration menu only to initially configure the Cisco ATA to contact the TFTP server for the Cisco ATA configuration file.

**Symptom** Unable to access the web configuration page.

**Possible Cause** Software versions earlier than 2.0 require the web configuration page to be enabled using option 80# on the voice configuration menu.

**Recommended Action** Upgrade the software.

**Symptom** The Cisco ATA does not seem to be configured using the TFTP server.

**Possible Cause** The TFTP server address is not properly set.

**Recommended Action** Ensure that the TftpURL is correctly set to the URL or IP address of the TFTP server that is hosting the configuration file for the Cisco ATA. If you are using DHCP to supply the TFTP server IP address, make sure that the TftpURL is set to 0. Also, unless the TftpURL is an IP address, be sure that the DNS1IP and DNS2IP values are properly set to resolve the TftpURL supplied by DHCP.

**Symptom** The Cisco ATA contacts the TFTP server more often than specified in the CfgInterval parameter.

**Possible Cause** The ToConfig parameter is not set to 0.

**Recommended Action** After the Cisco ATA has a valid configuration file, the ToConfig parameter must be set to 0. If it is not set to 0, the Cisco ATA will attempt to contact the TFTP server too frequently.

**Symptom** Cannot place call.

**Possible Cause** Equipment failure on the network.

**Recommended Action** Replace defective network equipment.

**Possible Cause** Recipient has not registered the IP phone.

**Recommended Action** Register the IP phone.

**Possible Cause** Ethernet cable is not connected.

**Recommended Action** Make sure that all cables are connected.

**Symptom** Fast busy tone.

**Possible Cause** Authentication credential is incorrect.

**Recommended Action** Verify authentication credential, and revise if necessary.

**Possible Cause** Recipient has not registered the IP phone.

**Recommended Action** Register the IP phone.

**Possible Cause** No common codec between the Cisco ATA and remote end.

**Recommended Action** Change codec to one that is common with the Cisco ATA and the remote end.

**Possible Cause** Recipient is in a call with call waiting disabled.

**Recommended Action** Attempt to place the call at a later time.

## <span id="page-2-0"></span>**Installation and Upgrade Issues**

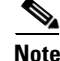

**Note** The following issues apply to the manual image-upgrade process only. Image upgrades must be performed separately.

**Symptom** The red LED is flashing slowly on the function button.

**Possible Cause** The Cisco ATA is trying to obtain the DHCP address or the software image is being upgraded.

**Possible Cause** The Ethernet cable is unplugged.

**Recommended Action** Plug in the Ethernet cable.

**Symptom** Voice prompt returns *Upgrade not available* message. This can only occur if you are using the executable-file upgrade method.

**Possible Cause** You are attempting to upgrade to the existing version.

**Recommended Action** You do not need to upgrade.

**Symptom** Voice prompt returns *Upgrade failed* message. This can only occur if you are using the executable-file upgrade method.

**Possible Cause** You have entered an incorrect IP address.

**Recommended Action** Enter the correct IP address.

**Possible Cause** Software image is corrupted.

**Recommended Action** Upgrade software image.

**Symptom** No dial tone.

**Possible Cause** No user ID was entered.

**Recommended Action** Enter the correct user ID.

**Symptom** Incorrect dial tone.

**Possible Cause** Check the web interface for your DialTone setting. The default is *U.S.*

**Recommended Action** Set the correct country DialTone value.

## <span id="page-3-0"></span>**Debugging**

The MS-DOS Windows-based debugging program tool, prserv.exe, is included in every software upgrade package. The tool is also available from Cisco TAC. The prserv program is used in conjunction with the NPrintf configuration parameter. This file serves as an upgrade server that captures debug information sent by the Cisco ATA software to your PC's IP address and port number. This debug file (prserv.exe) compiles the information from the Cisco ATA into a readable log file. To capture this "NPRINTF" information, you must know the IP address of the PC using the prserv program, illustrated as follows:

*IP address*.*port*

where *IP address* is the IP address of your PC, and *port* is 9001. If another process on your PC already uses port 9001, you may use some other value (legal values are from 1024 to 65535). If no port value is entered, the default value is 9001.

To enter the IP address and port number, use voice menu option 81#. You must enter the IP address and port number in alphanumeric format, which requires entering the \* key after every character entered. To enter the "." character, you must enter the sequence 1 1#.

For example, for a computer with the IP address 172.28.78.90 and port number 9001 (172.28.78.90.9001), you would enter the following on your telephone handset:

### **1\* 7\* 2\* 1 1\* 2\* 8\* 1 1\* 7\* 8\* 1 1\* 9\* 0\* 1 1\* 9\* 0\* 0\* 1\* \***

To operate the debug capture program *prserv*.*exe*, place the prserv program in a folder on your PC; then at the DOS prompt of the folder where you have placed it, enter:

```
C:> prserv [-t] port.log
```
where *port* is the port number you have selected, and *-t*, which is optional, means that a time stamp will be included with each message in the form *yy:mm:dd:hh* (two-digit years, two-digit months, two-digit days, two-digit hours). If you do not enter *port*.**log**, debug information still appears on your screen, but it is not saved to a log file.

After you finish capturing debug information, you can stop the log program by entering Ctrl-C at the DOS prompt. The log file created is named *port***.log**. If you restart the process without changing the name of the log file, any new debug information is appended to the end of the original file.

Contact Cisco TAC for more information. See the "Obtaining Technical Assistance" section on page xvi for instructions.

You should also have access to a sniffer or LAN analyzer.

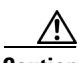

**Caution** For security reasons, Cisco recommends that you do not use the web interface over the public network. Disable the web interface, using the UIPassword parameter, before the Cisco ATA is moved from the service provider site.

# <span id="page-5-0"></span>**Using System Diagnostics**

The Cisco ATA uses functionality of the syslog protocol for system diagnostics. For detailed information on syslog, see *RFC-3164*.

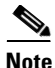

**Note** Because the Cisco ATA does not have an internal clock, syslog messages provide the time offset from the most recent Cisco ATA reset. The system administrator should make sure that the syslog relay or syslog server adds the local timestamps upon receiving syslog messages.

### **Message Syntax**

<Priority>Time\_Offset ATA\_IP [tag] : [ch]Message

### **Syntax Definitions**

**•** Priority means the facility and severity values for a specific syslog message.

Priority = (facility value) \* 8 + (severity value). Facility and severity definitions and values are supplied in RFC-3164; these values can be calculated if you know the priority value.

Time offset means the time elapsed since the most recent Cisco ATA reset.

If the time offset is less than 24 hours, this value is shown as:

hh:mm:ss

If the time offset is more than 24 hours, this value is shown as:

d**d** hh:mm:ss

where the first *d* is the number of days elapsed since the most recent reset, and the second *d* is the letter *d*.

- **•** ATA\_IP means the IP address of ATA.
- tag means the tag number of the syslog message. Each tag number corresponds to a particular type of message, such as an ARP message. You can turn on tracing for each type of message you want captured by configuring the Cisco ATA parameter syslogCtrl. For more information about the syslogCtrl parameter and for a complete listing of tag numbers and their corresponding message types, see the "SyslogCtrl" section on page 5-42.

Syslog information is sent to the syslog server that you configure by means of the Cisco ATA syslogIP parameter. For more information, see the "SyslogIP" section on page 5-41.

**•** *ch* means the active line of the Cisco ATA.

System-level messages do not contain a *ch* field.

**•** Message means the syslog message. (See RFC-3164 for message formats and how to interpret the meaning of each syslog message.)

The following examples show some of the different types of messages that syslog reports.

### **Example—ARP Message**

<62>00:00:51 192.168.3.169 [00]:ARP Update: MAC:080017014e00, IP:192.168.2.81

This message includes the following information:

- Priority=62, which means that the facility value is 7 (network new subsystem) and the severity value is 6 ( informational messages). You can derive this information from RFC-3164.
- **•** The time offset is 00:00:51, which means that the most recent Cisco ATA reset was 51 seconds earlier.
- **•** The IP address of the Cisco ATA is 192.168.3.169
- The tag value is 00, which corresponds to ARP messages. This is derived from Table 5-7 on page 5-42.
- **•** The message itself begins with *ARP Update* and can be interpreted by means of RFC-3164.

### **Example—DHCP Messages**

```
<62>00:04:00 192.168.3.140 [01]:DHCP Reg: Srv:192.168.2.1 lease:120
<62>00:02:31 192.168.2.253 [01]:DHCP's sm: 255.255.254.0
<62>00:02:31 192.168.2.253 [01]:DHCP's rt: 192.168.3.254
```
These messages include the following information:

- Priority=62, which means that the facility value is 7 (network new subsystem) and the severity value is 6 ( informational messages). You can derive this information from RFC-3164.
- **•** The time offset of the first message is 00:04:00, which means that the most recent Cisco ATA reset was four minutes earlier.
- The tag value is 01, which corresponds to DHCP messages. This is derived from Table 5-7 on page 5-42.
- The messages include the DHCP server IP, lease time, subnet mask and router.

### **Example—TFTP messages**

```
<94>00:04:35 192.168.3.237 [02]:Rx TFTP file:ata00012d010828(684) ok
<94>00:00:02 192.168.3.237 [02]:Rx TFTP file:ata00012d010828(-10) fail
```
These messages include the following information:

- Priority=94, which means that the facility value is 11 (FTP daemon) and the severity value is 6 ( informational messages). You can derive this information from RFC-3164.
- The time offset of the first message is 00:04:35, which means that the most recent Cisco ATA reset was four minutes and 35 seconds earlier.
- The tag value is 02, which corresponds to TFTP messages. This is derived from Table 5-7 on page 5-42.
- **•** The messages include TFTP filename, file size and transmission result.

#### **Example—Cisco ATA Configuration Update Message**

<30>00:00:01 192.168.3.237 [03]:ATA Config Update OK

This message includes the following information:

- **•** Priority=30, which means that the facility value is 3 (system daemon) and the severity value is 6 ( informational messages). You can derive this information from RFC-3164.
- The time offset of the message is 00:00:01, which means that the most recent Cisco ATA reset was one second earlier.
- The tag value is 03, which corresponds to Cisco ATA configuration-update messages. This is derived from Table 5-7 on page 5-42.
- **•** This message shows indicates the status of the Cisco ATA configuration-file update.

### **Example—System Reboot Message**

```
<31>00:00:00 192.168.3.220 [04]:Reboot from ata00012d010829(HWVersion1)
@192.168.3.220 (warmStart:0)
```
This message includes the following information:

- Priority=31, which means that the facility value is 3 (system daemon) and the severity value is 7 (debug-level messages). You can derive this information from RFC-3164.
- **•** The time offset of the message is 0.
- The tag value is 04, which corresponds to system-reboot messages. This is derived from Table 5-7 on page 5-42.
- **•** This message includes the MAC address, hardware version and IP address of the Cisco ATA, and the reason for the reboot.

#### **Example—Cisco ATA Event Messages**

```
<142>00:00:40 192.168.3.169 [09]:[0]OFFHOOK
<142>00:00:43 192.168.3.169 [09]:[0]ONHOOK
<142>00:01:35 192.168.3.169 [09]:[0]OFFHOOK
<142>00:01:50 192.168.3.169 [09]:[0]DTMF 2 , insum:830200
<142>00:01:50 192.168.3.169 [09]:[0]DTMF 2 , insum:854313
<142>00:01:50 192.168.3.169 [09]:[0]DTMF 1 , insum:868411
<142>00:01:50 192.168.3.169 [09]:[0]DTMF 2 , insum:861215
<142>00:01:50 192.168.3.169 [09]:[0]DTMF 0 , insum:858638
<142>00:01:51 192.168.3.169 [09]:[0]DTMF # , insum:845590
<142>00:01:51 192.168.3.169 [09]:[0]CLIP 22120
```
These messages include the following information:

- Priority=142, which means that the facility value is 17 (local use 1) and the severity value is 6 (informational messages). You can derive this information from RFC-3164.
- **•** The time offset of the first message is 40 seconds.
- **•** The tag value is 09, which corresponds to Cisco ATA event messages. This is derived from Table 5-7 on page 5-42.
- **•** The *ch* (active line of the Cisco ATA) is line 0, which is the **Phone 1** port of the Cisco ATA.
- **•** The messages include DTMF debugging (showing the key and the insum number), on/off hook, Caller ID (CLIP/CLIR) and the callee number.

#### **Example—Fax Event Messages**

```
<150>00:00:11 192.168.3.169 [10]:[1]MPT mode 0
<150>01:07:27 192.168.3.169 [10]:[1:0]Rx FAX
<150>01:07:27 192.168.3.169 [10]:[1]Tx MPT PT=100 NSE pkt c0000000
<150>01:07:27 192.168.3.169 [10]:[1]MPT mode 2
<150>01:07:27 192.168.3.169 [10]:[1]codec: 0 => 0
<150>01:07:27 192.168.3.169 [10]:[1]MPT mode 3
<150>01:07:27 192.168.3.169 [10]:[1]Rx MPT PT=100 NSE pkt c0000000
```
These messages include the following information:

- Priority=150, which means that the facility value is 18 (local use 2) and the severity value is 6 (informational messages). You can derive this information from RFC-3164.
- **•** The time offset of the first message is 11 seconds.
- **•** The tag value is 10, which corresponds to Cisco ATA event messages. This is derived from Table 5-7 on page 5-42.
- **•** The *ch* (active line of the Cisco ATA) is line 1, which is the **Phone 2** port of the Cisco ATA..
- **•** The messages include fax detection, transmit/receive NSE packet status and Fax codec switch information.

### **Example—RTP Statistic Messages**

```
<182>00:01:58 192.168.3.169 [16]:[0]RTP Tx dur:5, pkt:275, byte:44000
<182>00:01:58 192.168.3.169 [16]:[0]RTP Rx dur:7, pkt:226, byte:35921, latePkt:0 lostPkt:0 
avgJitter:0
```
These messages include the following information:

- Priority=182, which means that the facility value is 22 (local use 6) and the severity value is 6 (informational messages). You can derive this information from RFC-3164.
- The time offset of the first message is one minute and 58 seconds.
- The tag value is 16, which corresponds to RTP statistics messages. This is derived from Table 5-7 on page 5-42.
- **•** The *ch* (active line of the Cisco ATA) is line 0, which is the **Phone 1** port of the Cisco ATA.
- **•** The transmission statistics include the duration, packet count and byte count. The receiving statistics include the duration, packet count, byte count, last packet count, lost packet count and average jitter.

## <span id="page-8-0"></span>**Local Tone Playout Reporting**

Local tones are tones that the Cisco ATA plays to its FXS port. Each of these tones corresponds to an identifier, and these *tone type identifiers* are placed into the *prserv* debug log. These identifiers supply information that administrators can use to help analyze call flows for debugging purposes.

Local tones are different from other tones because local tones are not carried within the inband audio. Instead, the Cisco ATA is prompted by a network event to play the tone, and the Cisco ATA generates the tone for the exclusive purpose of playing it to the attached telephone handset. For example, during a call between the Cisco ATA and a far-end phone, the far-end user might press a digit on the dial pad, thus sending an AVT Named Signaling Event to the Cisco ATA. This event prompts the Cisco ATA to generate a DTMF tone and to play the tone locally to the Cisco ATA phone.

[Table 8-1](#page-9-1) lists the tone type identifier and its description for local tone reporting.

 $\mathbf{I}$ 

| <b>Tone Type ID</b> | <b>Description</b>                                   |
|---------------------|------------------------------------------------------|
| $\overline{0}$      | Dial tone                                            |
| $\mathbf{1}$        | Busy tone                                            |
| $\overline{c}$      | Reorder tone                                         |
| 3                   | Ringback tone                                        |
| 4                   | Call-waiting tone                                    |
| 5                   | Warning or confirmation tone                         |
| 6                   | DTMF digit 0                                         |
| 7                   | DTMF digit 1                                         |
| 8                   | DTMF digit 2                                         |
| 9                   | DTMF digit 3                                         |
| 10                  | DTMF digit 4                                         |
| 11                  | DTMF digit 5                                         |
| 12                  | DTMF digit 6                                         |
| 13                  | DTMF digit 7                                         |
| 14                  | DTMF digit 8                                         |
| 15                  | DTMF digit 9                                         |
| 16                  | DTMF digit A                                         |
| 17                  | DTMF digit B                                         |
| 18                  | DTMF digit C                                         |
| 19                  | DTMF digit D                                         |
| 20                  | DTMF digit *                                         |
| 21                  | DTMF digit #                                         |
| 22                  | CPE alert signal (for off-hook Caller ID generation) |
| 23                  | Outside dial tone                                    |
| 24                  | Prompt tone                                          |
| 25                  | Beep tone                                            |

<span id="page-9-1"></span>*Table 8-1 Tone Type Identifiers*

# <span id="page-9-0"></span>**Obtaining Network Status Prior to Getting IP Connectivity**

Using voice configuration menu code **3123#,** you can obtain basic network status to use for diagnostic purposes. After you enter this code, the Cisco ATA announces a message in the following format: e123.D.0xX

where:

- **•** D is the VLAN ID (this is a non-zero value if the Cisco ATA has entered a VLAN)
- **•** 0xX is a bitmap value in hexadecimal format. The definition of each bit is shown in [Table 8-2](#page-10-1).

<span id="page-10-1"></span>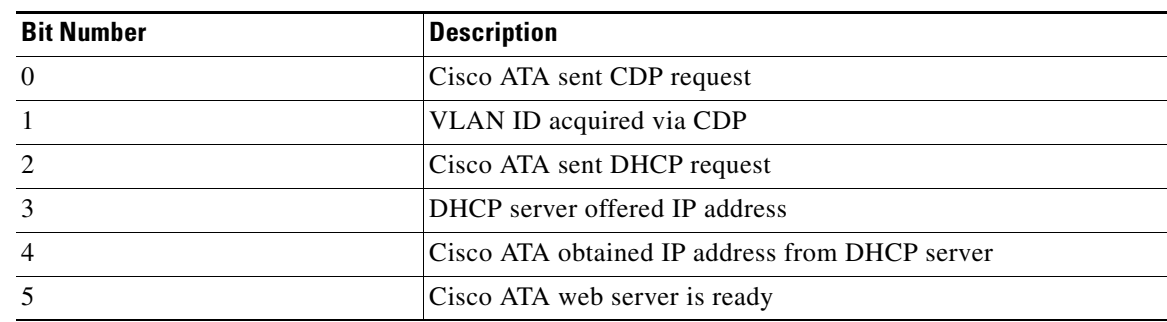

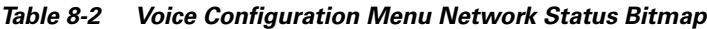

### **Example**

If the hexadecimal value provided by the voice configuration menu is 0x1d, the network status of the Cisco ATA is shown in [Table 8-3.](#page-10-2)

*Table 8-3 Voice Configuration Menu Example Network Status*

<span id="page-10-2"></span>

| <b>Bit Number</b> | <b>Description</b>                             | <b>Boolean Value</b> |
|-------------------|------------------------------------------------|----------------------|
|                   | Cisco ATA sent CDP request                     | True                 |
|                   | VLAN ID acquired via CDP                       | False                |
|                   | Cisco ATA sent DHCP request                    | True                 |
|                   | DHCP server offered IP address                 | True                 |
|                   | Cisco ATA obtained IP address from DHCP server | True                 |
|                   | Cisco ATA web server is ready                  | False                |

# <span id="page-10-0"></span>**Obtaining Network Status After Getting IP Connectivity**

Use the Cisco ATA Stats Web page (http://<Cisco ATA IP address>/stats)to display the following information:

- **•** VLAN ID: D0
- **•** tftpFile: S
- **•** NTP: D1,D2,D3
- **•** tftp: 0xX

where:

- **–** D0 is the VLAN ID. It should be non-zero if the Cisco ATA has entered a VLAN.
- **–** S is the tftp filename, which can be either ata<*macaddress*> or the filename supplied by the DHCP server.
- **–** D1 is the local time on the Cisco ATA.
- **–** D2 is the last NTP contact time.
- **–** D3 is the last successful NTP contact time.

D1, D2, D3 values are shown in number of seconds since 00:00:00 **UTC**, **1970**-01-01. If no NTP response has been received from the NTP server, the values of D1, D2, and D3 are 0.

**–** 0xX is a bitmap value in hexadecimal format. The definition of each bit is shown in [Table 8-4.](#page-11-0)

<span id="page-11-0"></span>*Table 8-4 Web Configuration Menu Network Status Bitmap*

| <b>Bit Number</b> | <b>Description</b>                                                                      |  |
|-------------------|-----------------------------------------------------------------------------------------|--|
| $\Omega$          | Cisco ATA sent request for configuration file, ata< <i>macaddress</i> >, to TFTP server |  |
|                   | Cisco ATA sent request for configuration file, atadefault.cfg, to TFTP server           |  |
| 4                 | Cisco ATA sent request for image file to TFTP server                                    |  |
|                   | Cisco ATA failed to upgrade to the downloaded image file                                |  |
| 8                 | Configuration file is not found                                                         |  |
| 9                 | Bad configuration file                                                                  |  |
| 10                | Checksum error for configuration file.                                                  |  |
| 11                | Decode error for configuration file (encryption related)                                |  |
| 12                | Configuration file is processed successfully                                            |  |
|                   |                                                                                         |  |

### **Example**

If the hexadecimal value provided by the web configuration menu is 0x1011, the network status of the Cisco ATA is shown in [Table 8-5](#page-11-1).

<span id="page-11-1"></span>*Table 8-5 Web Configuration Menu Example Network Status*

| <b>Bit Number</b> | <b>Description</b>                                                                                      | <b>Boolean Value</b> |
|-------------------|----------------------------------------------------------------------------------------------------|----------------------|
| $\Omega$          | Cisco ATA sent request for configuration file, ata <macaddress>, to<br/><b>TFTP</b> server</macaddress> | True                 |
|                   | Cisco ATA sent request for configuration file, atadefault.cfg, to TFTP<br>server                        | False                |
| $\overline{4}$    | Cisco ATA sent request for image file to TFTP server                                                    | True                 |
| 5                 | Cisco ATA failed to upgrade to the downloaded image file                                                | False                |
| 8                 | Configuration file is not found                                                                         | False                |
| 9                 | Bad configuration file                                                                                  | False                |
| 10                | Checksum error for configuration file                                                                   | False                |

| <b>Bit Number</b> | <b>Description</b>                                                                                      | Boolean Value |
|-------------------|----------------------------------------------------------------------------------------------------|---------------|
|                   | Cisco ATA sent request for configuration file, ata <macaddress>, to<br/><b>TFTP</b> server</macaddress> | True          |
|                   | Decode error for configuration file (encryption related)                                                | False         |
| 12                | Configuration file is processed successfully                                                            | True          |

*Table 8-5 Web Configuration Menu Example Network Status (continued)*

# <span id="page-12-0"></span>**DHCP Status HTML Page**

You can use the following command to check the status DHCP-related information:

http://*ipaddress*/stats/

where *ipaddress* is the IP address of the Cisco ATA.

The information you receive includes the following:

- **•** Elapsed time since most recent renewal of Cisco ATA IP address.
- **•** Elapsed time since most recent successful Cisco ATA registration.
- **•** IP address of the proxy to which the Cisco ATA is registered.

# <span id="page-12-1"></span>**Real-Time Transport Protocol (RTP) Statistics Reporting**

To monitor the quality of service for the media stream, you can access RTP packet statistics of the two voice ports and their channels by opening the following page on the Cisco ATA Web server:

<Cisco ATA IP address>/rtps

The following RTP packet statistics are reported:

- **•** rxDuration—the number of seconds since the beginning of reception
- **•** rxPktCnt—the total number of RTP packets received
- **•** rxOctet—the total number of RTP payload octets received (not including RTP header)
- **•** latePktCnt—the total number of late RTP packets received
- totalLostPktCnt—the total number of lost RTP packets received (not including late RTP packets)
- avgJitter—an estimate of statistical variance of the RTP packet inter-arrival time, measured in timestamp unit. (Calculation is based on the formula in RFC1889.)
- **•** txDuration—the number of seconds since the beginning of transmission
- **•** txPktCnt—the total number of RTP packets transmitted
- **•** txOctet—the total number of RTP payload octets transmitted

Using the refresh feature on the RTP Statistics page, you can obtain updated, real-time RTP statistics during a call.

### **Resetting Cisco ATA counters**

To reset the Cisco ATA counters, do the following:

- **•** Click the [Refresh] link to refresh the current counter values.
- Click the [Line 0] link to reset line 0 counter values.
- Click the [Line 1] link to reset line 1 counter values.

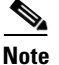

**Note** Inactive lines will be indicated as such.

## <span id="page-13-0"></span>**Frequently Asked Questions**

- **Q.** How can I recover the box if I forgot the password?
- **A.** There are two important passwords. One is the UIPassword, which protects access to the Cisco ATA Web Server interface; the other is the EncryptKey, which protects access to the TFTP configuration file. If you forget the value for the UIPassword but still have access to TFTP-stored configuration file, you can modify the UIPassword via TFTP. However, if you are not configuring the Cisco ATA via TFTP, or if you forget both passwords, the only way you can recover the box is to have physical access to the box and do a factory reset on the box via the box voice configuration menu interface (Access Code: FACTRESET#).
- **Q.** What is the maximum distance from which I can drive an analog device with a Cisco ATA?
- **A.** [Table 8-6](#page-13-1) provides maximum distances for this question.

<span id="page-13-1"></span>

| <b>Ring Load (per RJ-11 FXS Port)</b> | <b>Maximum Distance</b>     |  |
|---------------------------------------|-----------------------------|--|
| 5 REN                                 | $200$ feet $(61 \text{ m})$ |  |
| 4 REN                                 | 1000 feet $(305 \text{ m})$ |  |
| 3 REN                                 | 1700 feet $(518 \text{ m})$ |  |
| 2 REN                                 | 2500 feet $(762 \text{ m})$ |  |
| 1 REN                                 | 3200 feet (975 m)           |  |

*Table 8-6 Ring Loads and Distances*

The Cisco ATA, however, is not designed for long distance. The simple test is to determine if the phone or phones that are connected to the Cisco ATA work properly in their environment.

Pay attention to the following questions:

- **1.** Can the Cisco ATA detect on/off hook from the analog phone?
- **2.** Can the Cisco ATA detect the DTMF signal?
- **3.** Can you dial the remote side?
- **4.** Can the Cisco ATA ring the phone?
- **5.** Is voice quality satisfactory?

If you answered no to any of the preceding questions, you may have a loop impedance greater than 400 ohm. In this case, perform the following procedure.

### **Procedure**

- **Step 1** Increase the wire gauge to reduce the impedance until the Cisco ATA can detect on/off hook and DTMF signal.
- **Step 2** If the Cisco ATA cannot ring the phone, find a phone that can ring at a lower ringing voltage. Also, try to use only one phone instead of multiple phones in parallel.

## <span id="page-14-0"></span>**Contacting TAC**

Qualified customers who need to contact the Cisco Technical Assistance Center (TAC) must provide the following information:

- **•** Product codes.
- **•** Software version number—To identify the software revision number, use the configuration menu number **123**.
- Hardware version number—To identify the hardware revision number, use the serial number and MAC address found on the label on the bottom of the Cisco ATA. The MAC address can also be obtained using voice menu option 24.
- **•** Software build information—To identify the software build information, use the voice menu option **123123**.
- **•** Cisco ATA serial number.

See the "Obtaining Technical Assistance" section on page xvi for instructions on contacting TAC.

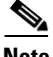

**Note** Customers who obtained their equipment through service providers, independent dealers and other third parties must contact their equipment provider for technical assistance.

П